木夕逻辑插件

系统教学 第一讲:编辑器基础及数据类型

(一)编辑器基础

木夕逻辑插件,大体上由两部分组成,就是 常量库 和 scene 制作器

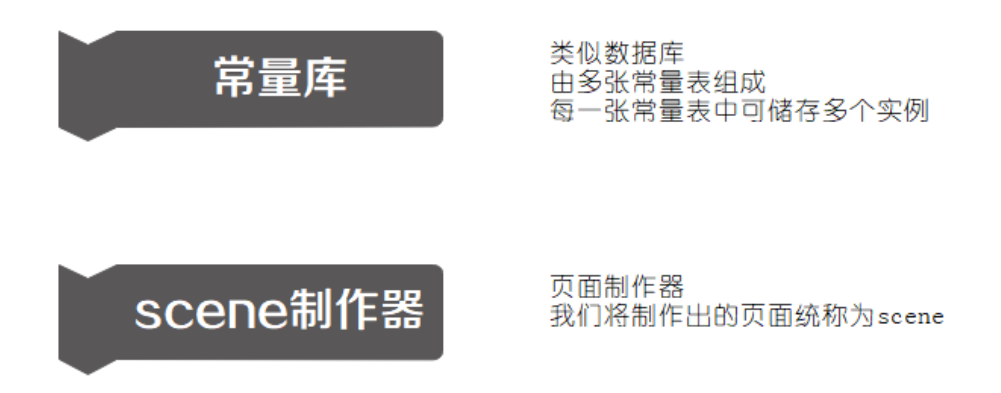

## 1. 常量库

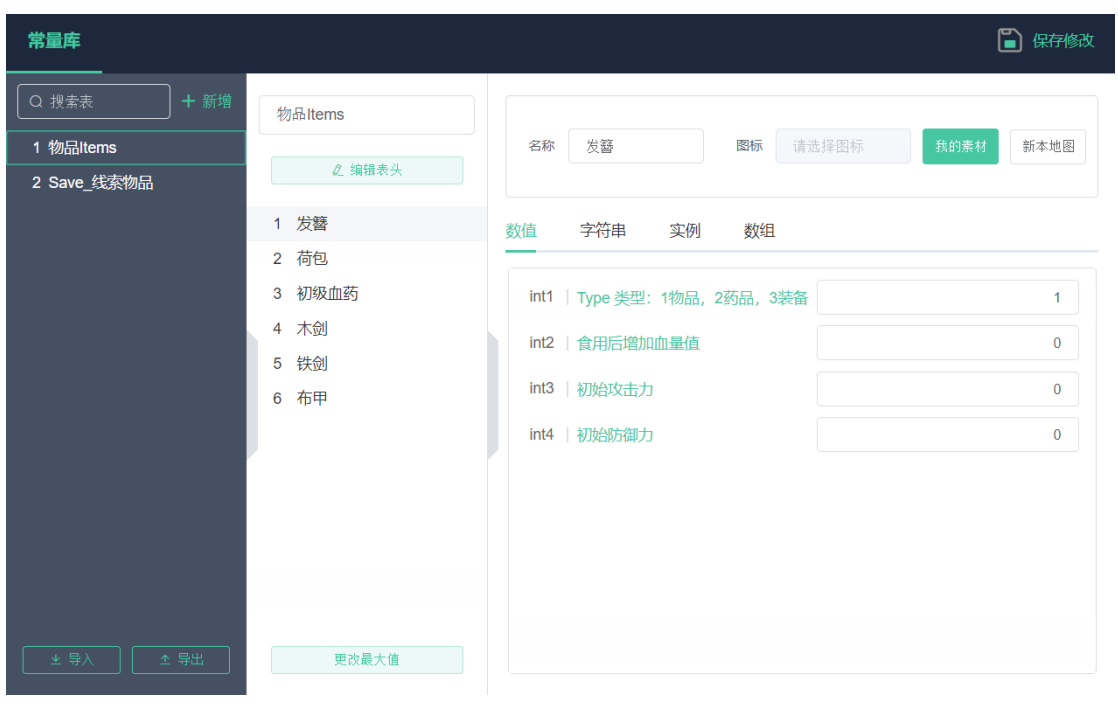

(图:常量库实际界面)

# **常量库**. 指的是用于存储 常量表. 的库结构

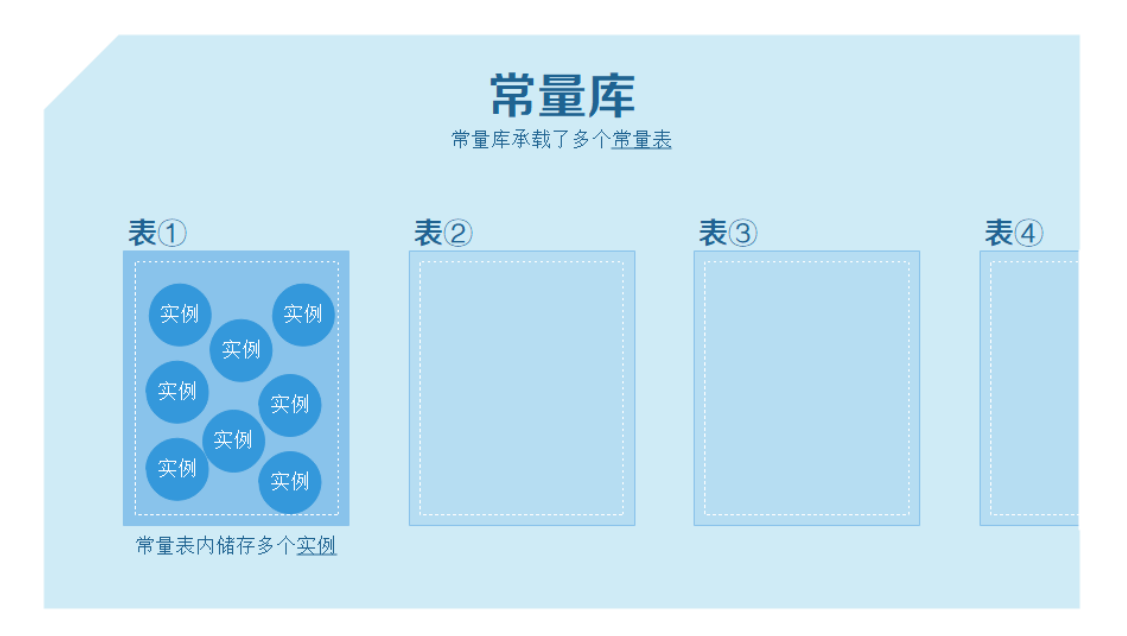

## 如图所示,常量库内可存储多个常量表,表与表之间没有任何关系

# **常量表**. 则是一种用于存储 实例 的表结构

# 用 excel 来说明的话,大概就是这个样子

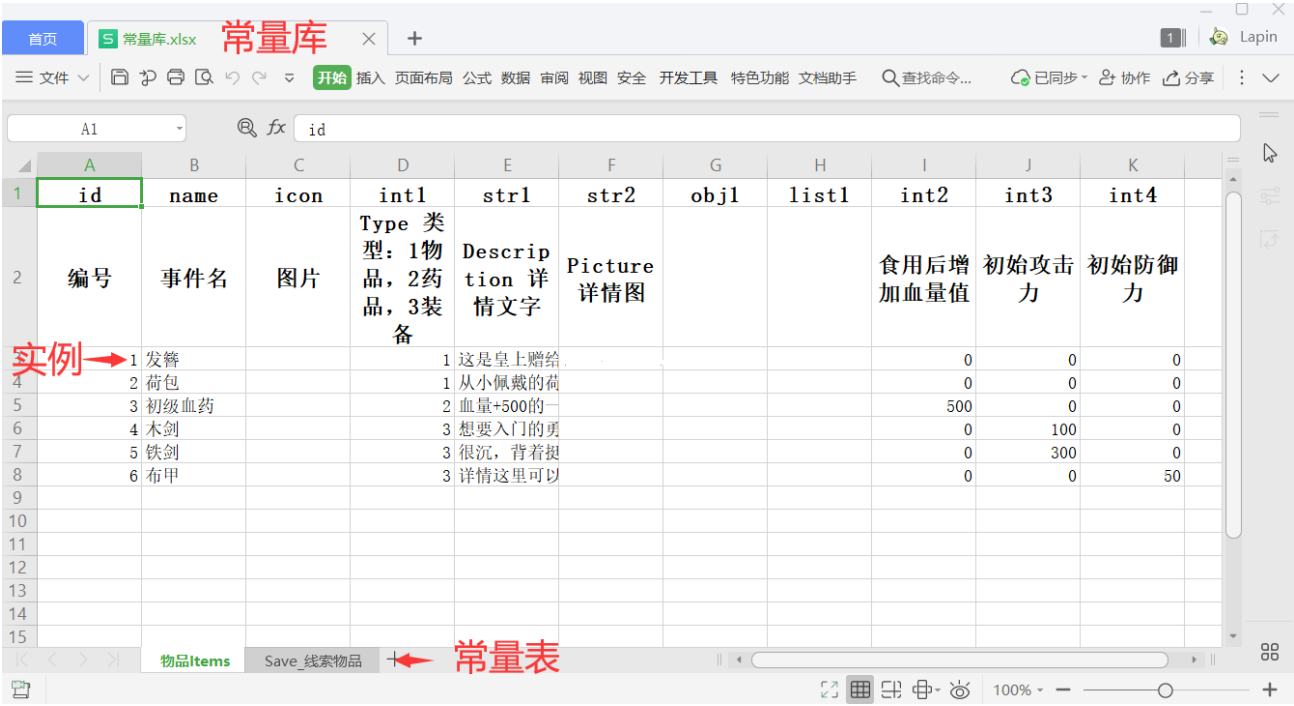

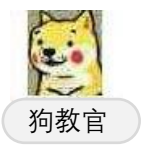

上面我们说了好几个名词,分别是 常量库 常量表 实例

狗教官 ) 是不是已经有些懵圈了? 不明白的话就仔细看上面那张示意图吧!

## **重要概念介绍**

什么是实例?

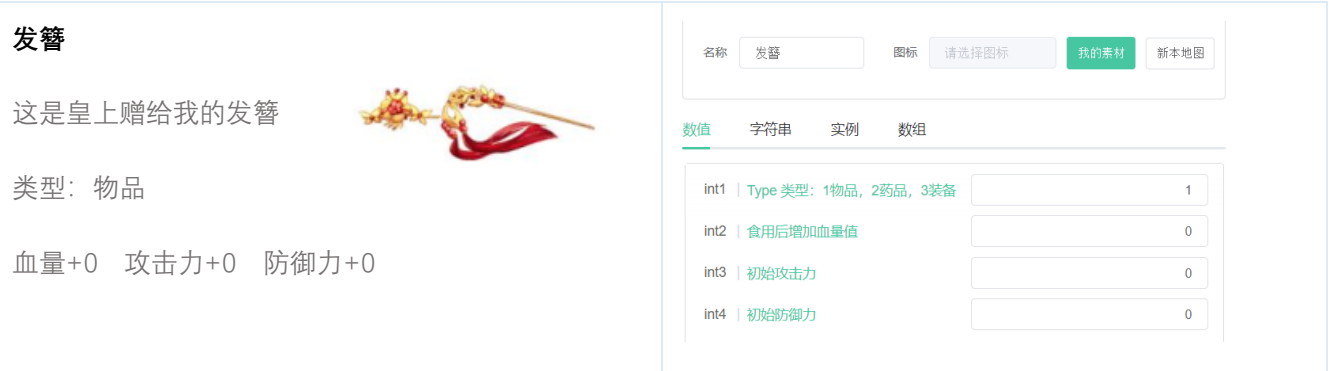

以这个发簪为例,上图中,左侧是不是很像游戏作品中发簪正常的展示状态呢?

这个发簪,它其实是由多种信息组成的,这些信息包括:这个发簪的图片、类型、各项数值等。

## 这个发簪就是一个实例!

简单来说,"实例"就是一个拥有多种属性的东西,它可以是一件装备,可以是一个角色,可以是一本武功秘籍等 等……如果还不明白,我们可以以人物举一个例子。

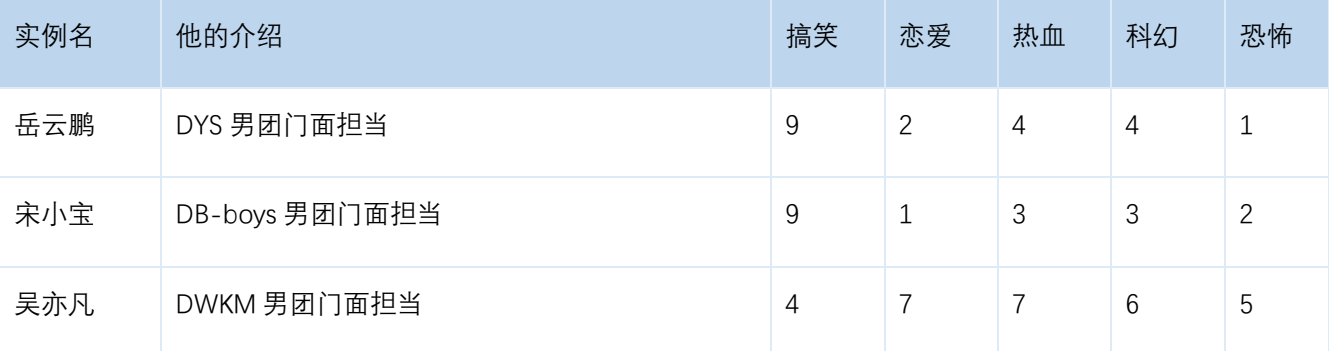

上面以表的形式,展示了三个人物,他们每一个人物都拥有多种属性(介绍、能力值),这每一个人物就是一个 实例。

**注意:同一张 常量表 内的实例,其属性类型(即表头)是相同的**

## 还是以这个发簪为例

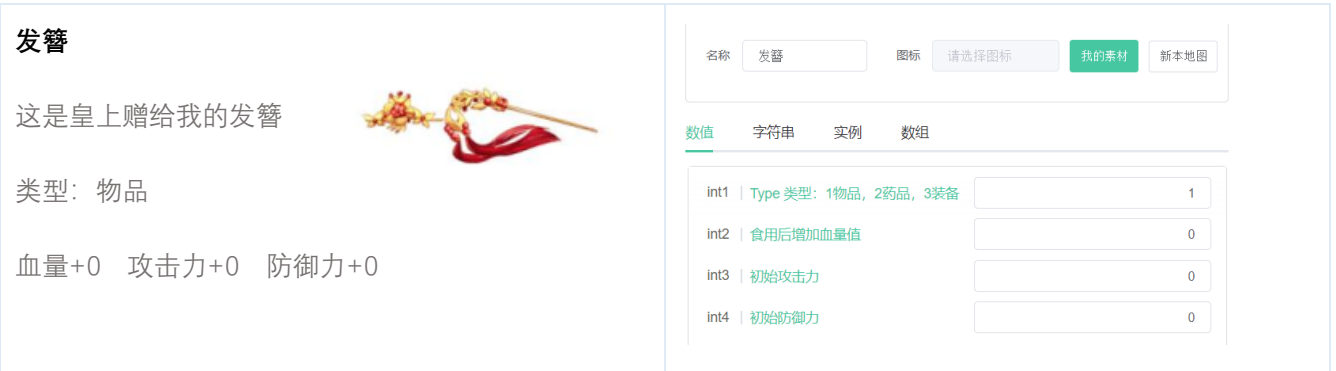

右图中就是以填表的形式展示出了这个发簪的各项属性

我们将这些属性分成了 数值、字符串、实例、数组 4 种类型。

如它的血量攻击力这些就是数值,而文字介绍(这是皇上赠给我的发簪)就是字符串类型。

**高阶知识:为什么实例的属性里还有实例呢?**

实例是可以嵌套实例的,举一个最常见的例子:一个角色(李逍遥),他本身就是一个实例,他拥有自己的等级、 攻击力等,但他身上还可以装备一把武器,这个武器就是一个实例,因为这个武器也有武器自己的属性

在制作中,擅用实例和常量库,可以提升你的数据管理能力,使你的制作效率加倍

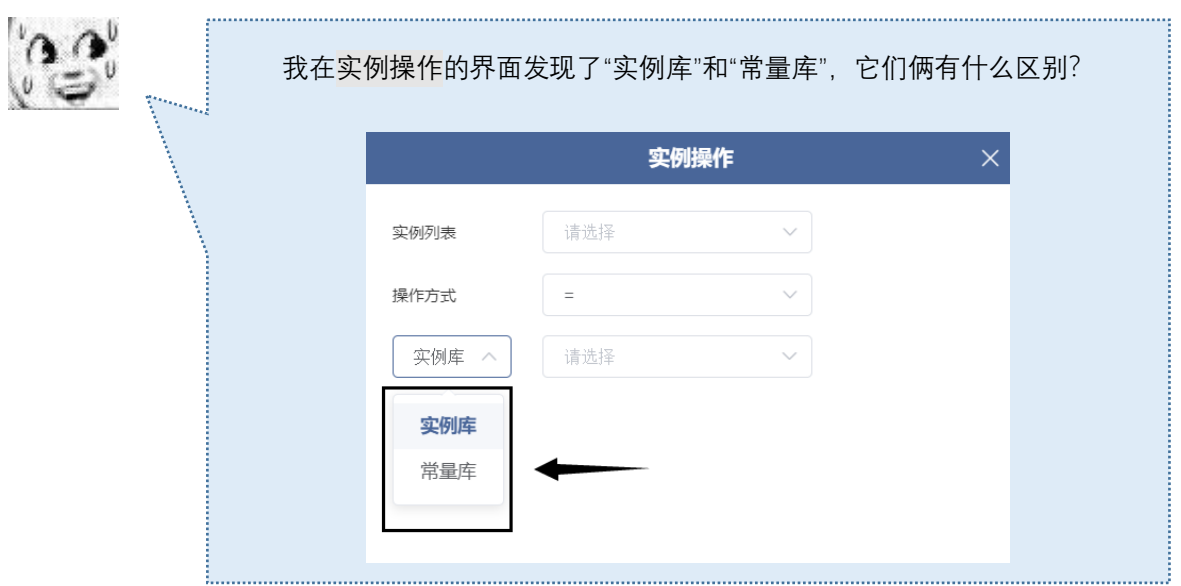

好问题!我来解答一下,这里要仔细听讲。

实例库 与 常量库 的区别 インファイン アンチャン しゅうしょう 狗教官

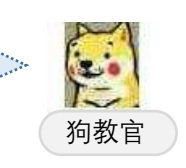

常量库:对我们来说是初始数据库,它不是用于存储当前所有数据的,而只是用于存储初始数据。

实例库:用于存储游戏中所用到的实例。

常量库相较于作品的存储数据,其概念其实更接近于作品的基础设置,是一种"设置好了就不会在作品运行过程 中发生改变"的东西。

而实例库是单纯的作品存储数据,可以在作品运行过程中发生改变。

★ 所以在实际使用时,需要先将常量库里存储的实例进行"实例化",也就是将之放进实例库中,然后使用 数值 操作、字符串操作 等数据操作功能对实例库中的这个实例进行改变。

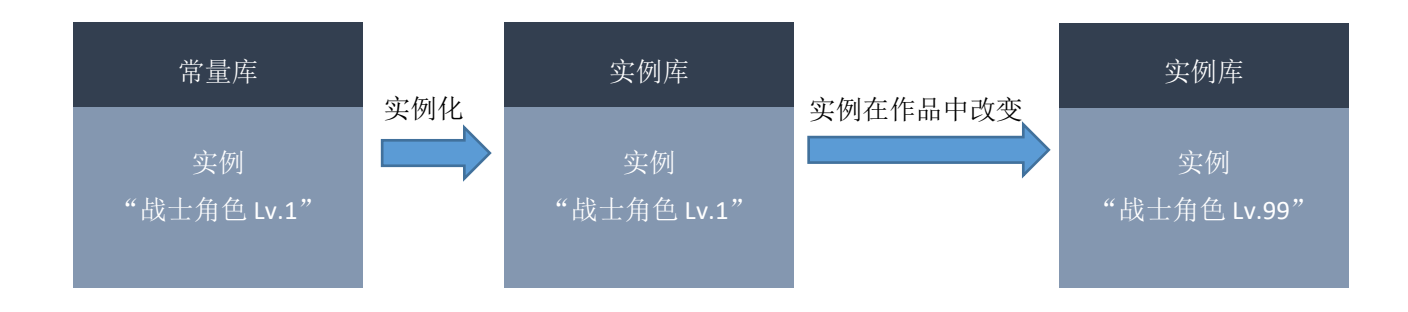

// 木夕逻辑插件 1.0 测试版本须知

当前版本仅在 scene 中,可通过 数值操作、字符串操作 等行为,对实例中的数值、字符串变量进行调整 暂时还不支持木夕工具中的以上操作

# 2. SCENE 制作器

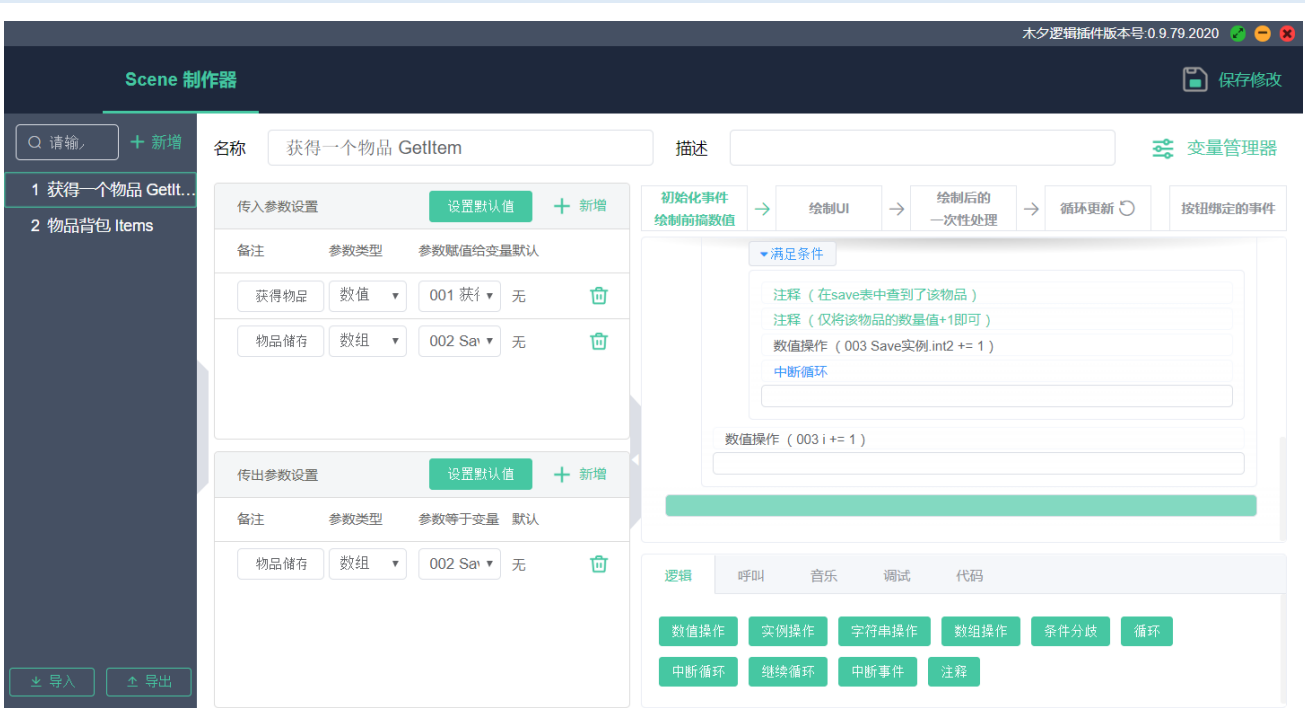

Scene 的制作器大概分为三个区域: scene 列表、传入传入参数、事件区

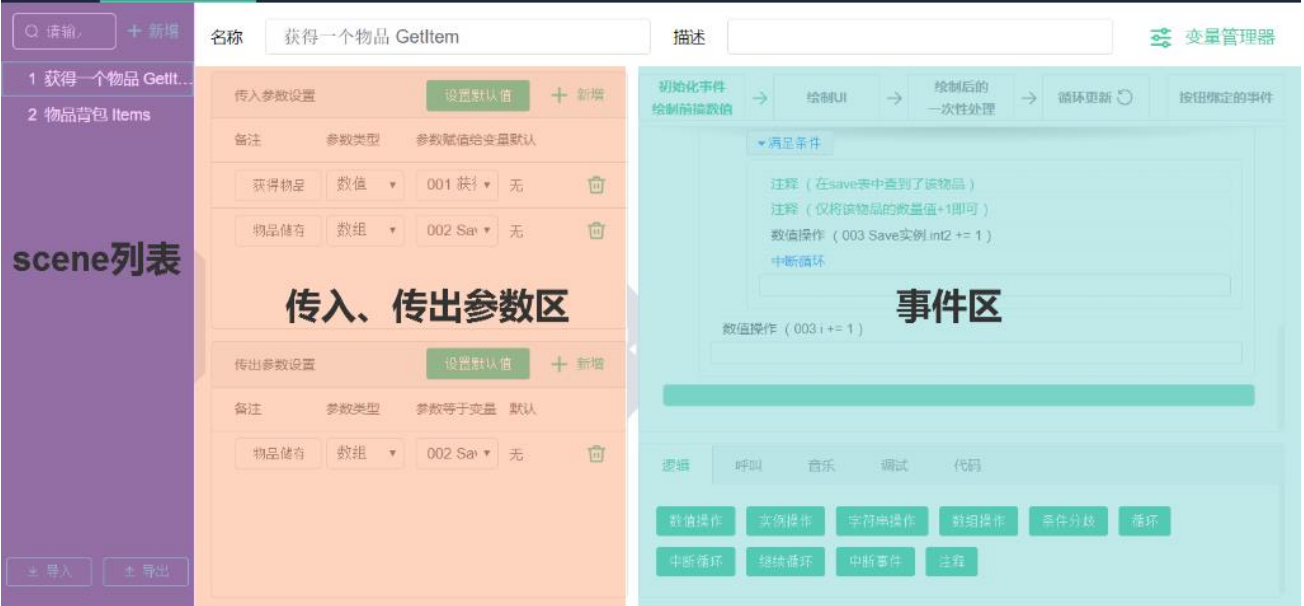

- Scene 列表: 显示当前作品中存在的所有 scene
- 传入传出参数区: 展示当前选中 scene 的传入参数和传出参数
- ⚫ **事件区**:展示当前选中 scene 的编辑事件

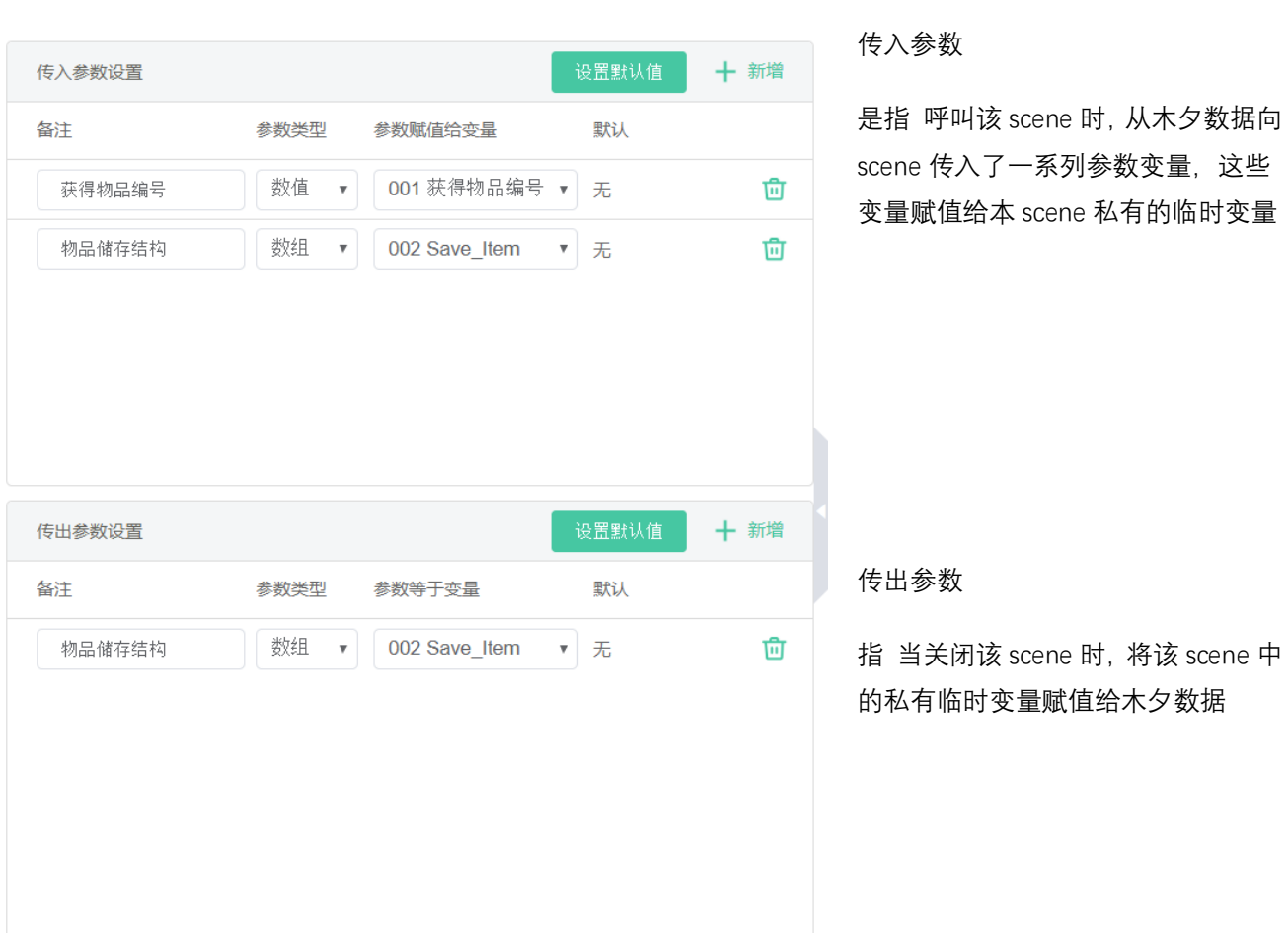

传入传出参数,是木夕逻辑插件的特色设计。其设计理念是希望:一般作者级用户在使用 scene 的时候,他们作 品本身的数值,与 scene 里的数值,不会互相冲突。

所以每一个 scene 都会拥有一套自己私有的临时变量。

整个传出传出参数的过程图示如下:

传入传出参数

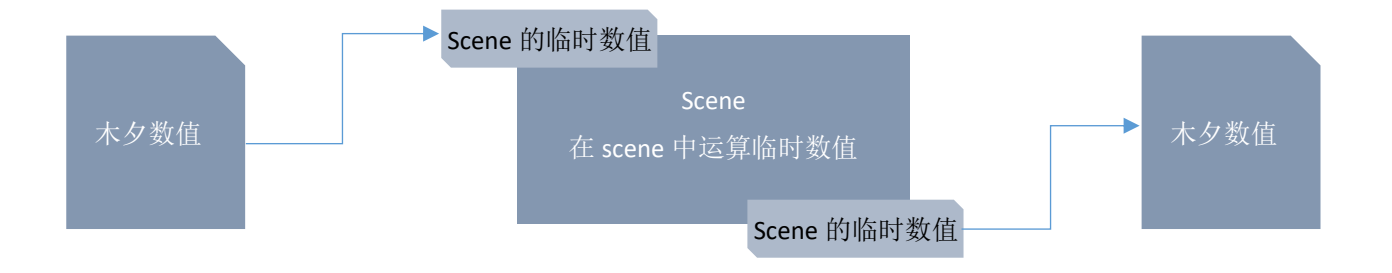

整个过程不会对木夕数值进行运算,只会对 scene 的临时数值进行运算

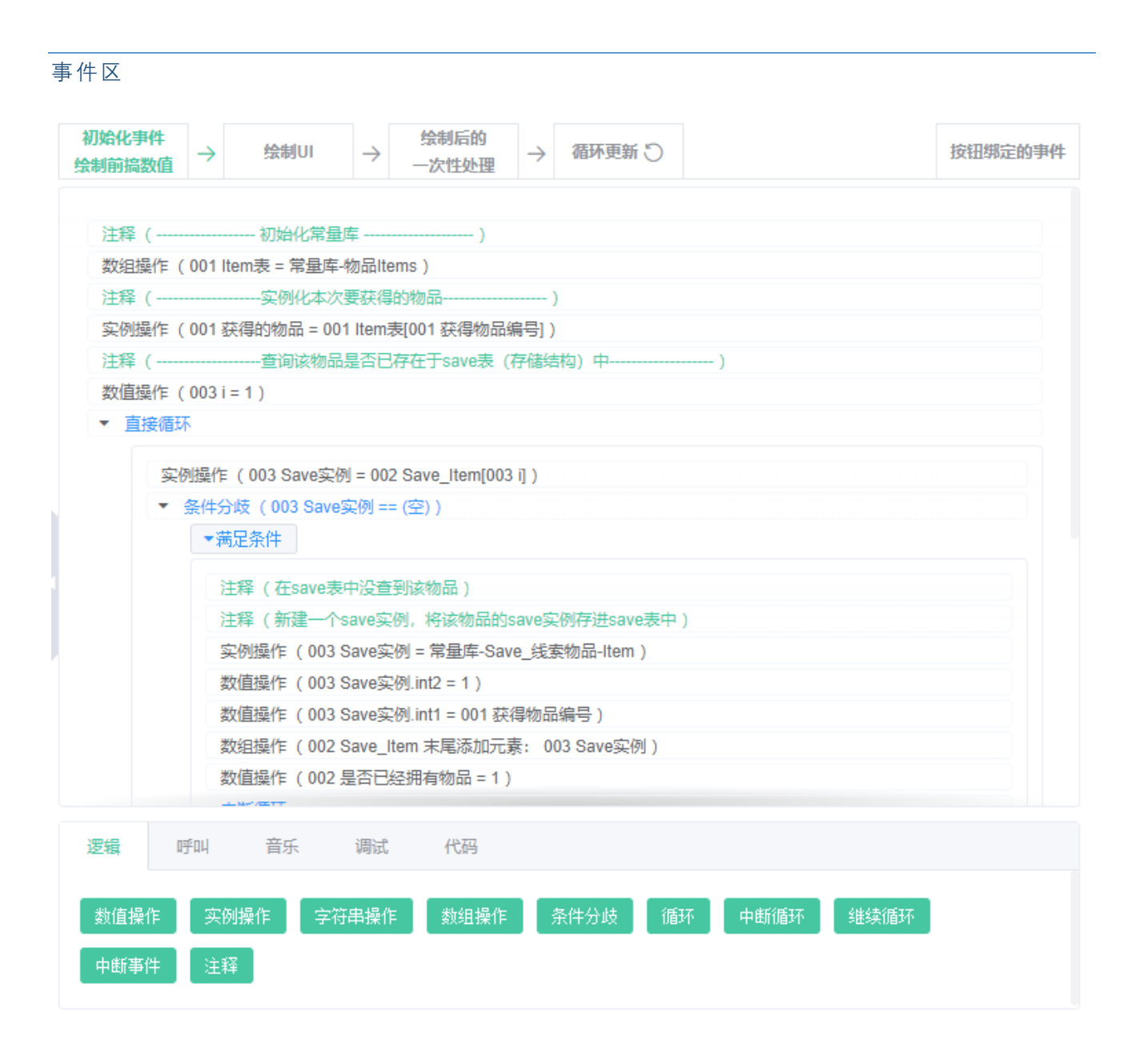

### 事件区是编辑当前 scene 的核心区域

事件编辑大致分为 5 个步骤

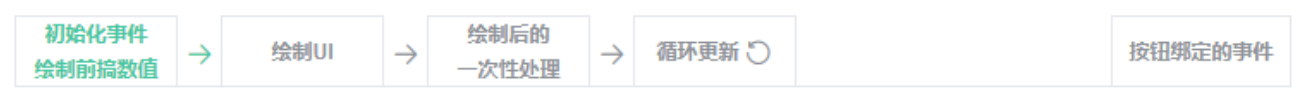

## 1) 初始化事件 – 绘制前搞数值

在绘制 scene 的界面前,有时候我们需要先对一些数值进行处理,也就是初始化事件。

举个例子: 界面上有一个显示当前钱数的元件,我们想要让钱数<10000 时显示 XXXX 元,而≥10000 时 显示 XX 万元。这时候我们就先在初始化事件里判定钱数是否≥10000,然后将需要显示的结果通过一个 临时变量处理出来,在绘制 UI 时显示处理后的结果。

## 2) 绘制 UI

通过添加元件的方式,绘制出当前 scene 的界面 UI

元件包括:图片、文字、按钮、橱窗、单选泳道、进度条

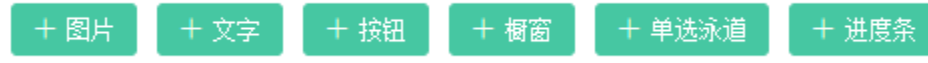

● 橱窗

通过"橱窗制作器",你可以设计出自己所需要的元件样式,并在 scene 的绘制 UI 步骤中添加自己设计的 橱窗。

橱窗的特性:

① 橱窗是一种展示用的元件

橱窗是将"scene 向橱窗传入的参数"展示出来的一个元件,橱窗不可以对 scene 的数值进行运算和改 变(因为橱窗是次于 scene 的级别,仅是 scene 的一个元件,所以不可以改变比它高的级别的数值)。 所以橱窗只有"传出参数"没有传出参数。

橱窗的传入参数,是从 scene 传入的,不是从木夕传入的。如果需要从木夕传入,就得从木夕传入 到 scene,再从 scene 传入到橱窗。

② 橱窗内可以添加按钮等交互元件

橱窗内可以添加按钮,但是按钮的效果并不在橱窗内生效。橱窗内的按钮需要在 scene 中绑定 scene 的事件。

⚫ 单选泳道

泳道,简单来说用途是:将一个数组中的每一个元素都变成一个橱窗,并将这一堆橱窗展示出来。

所以泳道所必不可少的有两个要素:一个数组、一个橱窗。 数组是这个泳道的数据来源。 橱窗是这个泳道的展示模型。

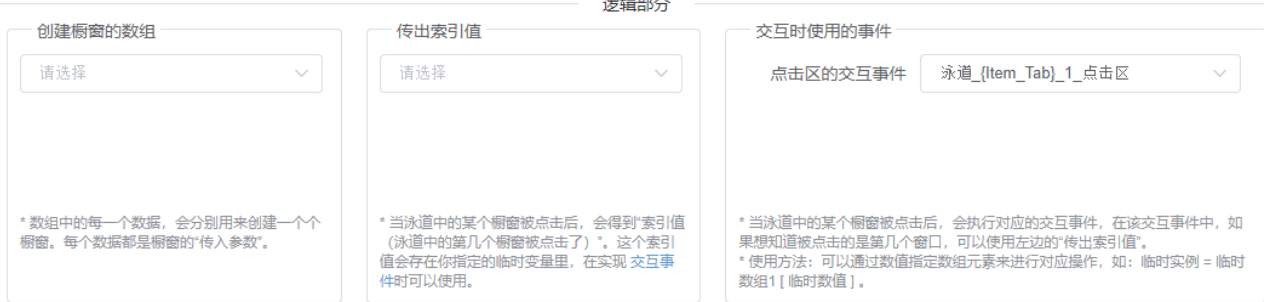

橱窗是一种自定义元件

泳道设置的逻辑部分一共分三块:创建橱窗的数组、传出索引值、交互时使用的事件

- **创建橱窗的数组**:就是组成这个泳道的数组
- **传出索引值**:这个地方我们需要选择一个数值型的临时变量,来承接"如果玩家点击了泳道里的某一 个橱窗, 那么他点的是第几个", 也就是玩家点击了数组中的第? 位
- **交互时使用的事件**:这里是根据橱窗内的按钮,可存在多个事件。在按钮绑定事件里可以根据传出 索引值来进行判定和运算。

#### 3) 绘制后的一次性处理

有时候我们需要在绘制出 UI 后,再处理一些特殊的数值或画面效果。

#### 举例:

画面中存在 10 个图片,每次只显示 5 个,如果我们先将 10 个全显示出来再消除 5 个,画面可能就会闪现 一下那 5 个本来不想让他们出现的图片,所以可以在绘制 UI 的时候,先让 10 个图片都不显示,再在绘制后 的一次性处理的地方,显示出那 5 个我们想要的图片,这样就不会有闪现的效果了。

#### 4) 循环更新

在 scene 的运行过程中,有时候我们需要实时判断一些值是否变化,就可以写在"循环更新事件"里。

举例:

我们可以在循环更新事件中,写一个条件分歧"当主角血量≤0 时,播放战斗失败的动画"。这样系统就会自 动在主角血量发生变化的时候进行判定,并决定是否播放这个动画。

注意:

不建议在此处写过多的事件,以免自动判断的数值太多,导致卡顿。

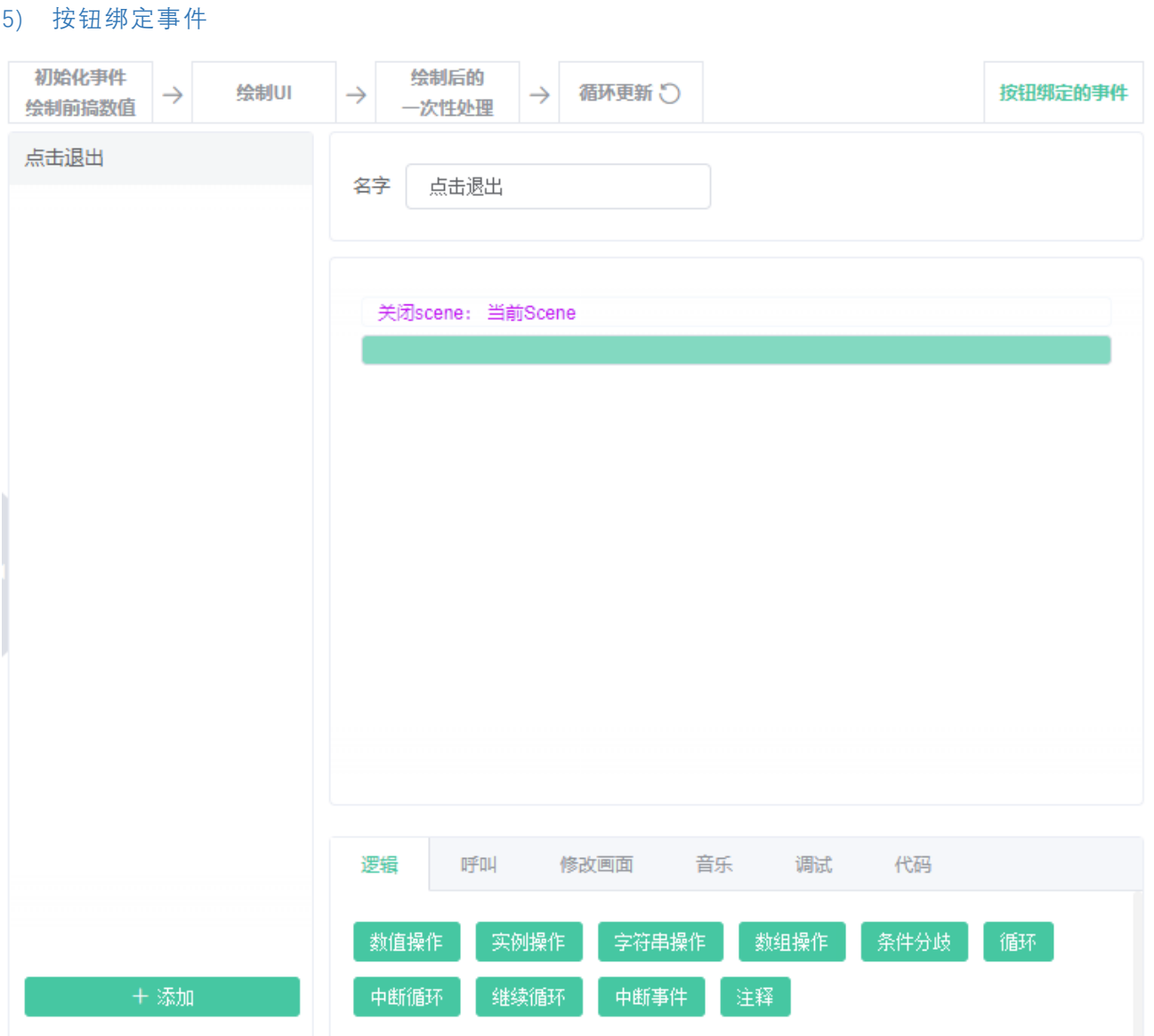

按钮绑定事件与其他四项不同,它不是在"scene 的表现绘制"过程中。

它相当于公共事件。

在这里,我们可以写出本 scene 会触发的所有事件, 然后在绘制 UI 的步骤中, 将可交互的元件 (如按钮) 绑定上这里写好的事件。

按钮绑定事件的特性:

- ① 同一个事件可以被多个交互元件绑定
- ② 可以绑定橱窗内的交互元件(在 scene 的橱窗元件/泳道元件里绑定)